# **Муниципальное общеобразовательное учреждение "Лямбирская средняя общеобразовательная школа №2" Лямбирского муниципального района Республики Мордовия**

## **ВЫСТУПЛЕНИЕ НА ТЕМУ**

## **ИСПОЛЬЗОВАНИЕ ИКТ В РЕАЛИЗАЦИИ СИСТЕМЫ КОНТРОЛЯ, ОЦЕНКИ И МОНИТОРИНГА УЧЕБНЫХ ДОСТИЖЕНИЙ УЧАЩИХСЯ**

## **(НА ПРИМЕРЕ ПРОГРАММЫ MYTEST)**

## **ПОДГОТОВИЛ:**

учитель информатики

МОУ «Лямбирская СОШ №2»

Латышов Д.Р.

Лямбирь

### **Содержание**

- 1. Сущность и значение информационно-коммуникативных технологий в реализации системы контроля, оценки и мониторинга.
- 2. Программное обеспечение MyTestX.
- 3. Практическая часть. Создание собственного теста с разными типами заданий в программе MyTestEditor.
- 4. Список использованных источников.

## **Сущность и значение информационно-коммуникативных технологий в реализации системы контроля, оценки и мониторинга.**

Одной из задач повседневного учительского труда является необходимость осуществлять контроль знаний учащихся. Решение проблемы контроля и оценки учебных достижений учащихся на современном этапе развития общества не может успешно осуществляться без использования средств информационнокоммуникационных технологий (ИКТ). Качество и высокая скорость обработки данных диагностики является условием адекватной и своевременной корректировки образовательного процесса. Внедрение ИКТ позволяет учителю не только улучшить традиционные, но и использовать новые методы оценки результатов обучения.

С активным использованием ИКТ расширяются возможности реализации предметных тестов.

### **Электронные тестирующие комплексы можно внедрять на занятиях:**

- при изучении нового материала тестовые задания могут стать оперативной «обратной связью» по усвоению учащимися отдельных учебных элементов содержания;
- при решении задач;
- при проведении индивидуальных работ тестовая форма контроля позволяет учителю быстро оценить теоретическую и практическую готовность учащихся к выполнению задания и осуществить актуализацию необходимых знаний и умений;
- при повторении и закреплении учебного материала;
- при проведении зачетов.

С помощью ИКТ можно создавать совершенно объективный контроль, с одной стороны, и интерактивный, с другой. В условиях использования средств ИКТ возможности и качество тестовой формы контроля знаний и умений учащихся существенно возрастают.

### **Реализация ИКТ в тестировании позволяет:**

повысить объективность контроля;

- осуществить автоматизированную обработку результатов тестирования;
- разнообразить формы тестовых заданий;
- индивидуализировать процедуру тестирования;  $\bullet$
- упростить и ускорить организацию проведения тестирования;
- устранить ошибки при обработке результатов;
- сохранить результаты тестирования, провести их анализ;
- $\bullet$ узнать ученику свои результат сразу, а не по прошествии некоторого времени.

При этом не стоит упускать из виду и очевидные недостатки компьютерного тестирования:

- ограничения по способам ввода ответной информации;
- трудности предвидения нестандартных ответов на задания творческого характера;
- необходимость хотя бы минимальных навыков работы ученика на компьютере.

И конечно же, все тестовые методы контроля знаний уровня А не исключают возможности угадывания ответа и не дают информации о логике мыслительной деятельности ученика.

Исходя из общепринятых видов контроля - текущего, тематического и тестового, можно выделить следующие этапы реализации компьютерного тестирования:

- 1) тестирование по учебным элементам содержания;
- 2) тематическое тестирование содержания раздела или главы;
- 3) итоговое тестирование содержания всего учебного курса.

Однако не всем перечисленным этапам уделяется должное внимание авторами электронных учебников. Обычно они ограничиваются тематическим тестированием.

Этап тестирования по учебным элементам содержания предполагает реализацию как обучающего, так и контролирующего тестирования. Обучающее тестирование позволяет ученику разобраться в первоначальных понятиях изучаемого вопроса: выяснить, что именно им понято неправильно, и в дальнейшем исправить ошибки.

Контролирующее тестирование по учебным элементам содержания позволяет учителю определить, какие именно структурные единицы стандарта не усвоены данным школьником, а также качество усвоения содержательной линии класса в целом и вовремя скорректировать учебный процесс.

Тестирование в педагогике выполняет три основные взаимосвязанные функции: диагностическую, обучающую и воспитательную:

- диагностическая функция заключается в выявлении уровня знаний,  $\bullet$ умений, навыков учащегося. Это основная, и самая очевидная функция тестирования. По объективности, широте и скорости диагностирования, тестирование превосходит все остальные формы педагогического контроля;
- обучающая функция тестирования состоит в мотивировании учащегося к активизации работы по усвоению учебного материала. Для усиления обучающей функции тестирования. быть МОГУТ использованы дополнительные меры стимулирования учеников, такие, как раздача преподавателем примерного перечня вопросов для самостоятельной подготовки, наличие в самом тесте наводящих вопросов и подсказок, совместный разбор результатов теста;
- воспитательная функция проявляется в периодичности и неизбежности тестового контроля. Это дисциплинирует, организует и направляет деятельность учащихся, помогает выявить и устранить пробелы в знаниях, формирует стремление развить свои способности.

### Программное обеспечение MyTest X.

Для подготовки и проведения компьютерного тестирования знаний использовалась программа MyTest.

Программа MyTest X работает с девятью типами заданий: одиночный выбор, множественный выбор, установление порядка следования, установление соответствия, указание истинности или ложности утверждений, ручной ввод числа, ручной ввод текста, выбор места на изображении, перестановка букв. В тесте можно использовать любое количество любых типов, можно только один, можно и все сразу. В заданиях с выбором ответа (одиночный, множественный выбор, указание порядка, указание истинности) можно использовать до 10 (включительно) вариантов ответа.

Программа состоит из трех модулей: Модуль тестирования (MyTestStudent), Редактор тестов (MyTestEditor) и Журнал тестирования (MyTestServer). Для создания тестов имеется очень удобный редактор тестов с дружественным интерфейсом. Любой учитель-предметник, даже владеющий компьютером на начальном уровне, может легко составить свои тесты для программы MyTestX и использовать их на уроках.

В программе имеются богатые возможности форматирования текста вопросов и вариантов ответа. Вы можете определить шрифт, цвет символов и фона, использовать верхний и нижний индекс, разбивать текст на абзацы и применять к ним расширенное форматирование, использовать списки, вставлять рисунки и формулы... Для большего удобства в программе имеется собственный текстовый редактор. К каждому заданию можно задать сложность (количество баллов за верный ответ), прикрепить подсказку (показ может быть за штрафные баллы) и объяснение верного ответа (выводится в случае ошибки в обучающем режиме), настроить другие параметры.

При наличии компьютерной сети можно, используя модуль журнала MyTestX, можно легко:

• организовать централизованный сбор и обработку результатов тестирования. Результаты выполнения заданий выводятся учащемуся и отправляются

учителю. Учитель может оценить или проанализировать их в любое удобное для него время;

- организовать раздачу тестов учащимся через сеть, тогда отпадает необходимость каждый раз копировать файлы тестов на все компьютеры. Раздавать можно сразу несколько разных тестов;
- непосредственно следить за процессом тестирования. Вы можете видеть кто и какой тест выполняет, сколько заданий уже выполнено и какова их результативность.

Программа поддерживает несколько независимых друг от друга режимов: обучающий, штрафной, свободный и монопольный. В обучающем режиме тестируемому выводятся сообщения об его ошибках, может быть показано объяснение к заданию. В штрафном режиме за не верные ответы у тестируемого отнимаются баллы и можно пропустить задания (баллы не прибавляются и не отнимаются). В свободном режиме тестируемый может отвечать на вопросы в любой последовательности, переходить (возвращаться) к любому вопросу самостоятельно. В монопольном режиме окно программы занимает весь экран и его невозможно свернуть.

При правильном отборе контрольного материала содержание теста может быть использовано не только для контроля, но и для обучения. Таким образом, позволяя испытуемому самостоятельно обнаруживать пробелы в структуре своих знаний и принимать меры для их ликвидации. В таких случаях можно говорить о значительном обучающем потенциале тестовых заданий, использование которого станет одним из эффективных направлений практической реализации принципа единства и взаимосвязи обучения и контроля. Каждый тест имеет оптимальное время тестирования, уменьшение или превышение которого снижает качественные показатели теста. Поэтому, в настройках теста, предусмотрено ограничение времени выполнения как всего теста, так и любого ответа на задание (для разных заданий можно выставить разное время) имеет хорошую степень защиты, как тестовых заданий, так и результатов. Благодаря тому, что для теста можно задать несколько различных паролей (для открытия, редактирования, тестирования), испортить

(отредактировать) тест лицам не имеющим на это право становится практически не возможно, плюс ко всему, не возможно украсть ключи (правильные ответы) к тестовым заданиям. Так как результаты тестирования могут сохранятся в защищенный файл, который не возможно отредактировать, то оценки учащихся всегда объективны и не зависят от лояльности педагога. Ввиду того, что результаты тестирования могут сохранятся как на локальном ПК, так и параллельно на ПК педагога, вероятность потери результатов сводится к 0%.

При проверке знаний использовались следующие типы тестовых заданий:

- одиночный выбор.
- множественный выбор.  $\bullet$
- $\bullet$ указание порядка следования.
- сопоставление вариантов.  $\bullet$
- ручной ввод числа.
- ручной ввод текста.
- место на изображении.  $\bullet$
- перестановка букв.  $\bullet$
- тип Да/Нет.

По окончании тестирования на экран выводится результат и оценка.

При использовании данной программы существует возможность контроля уровня усвоения материала учащимися, на экран выводится отчет по итогам тестирования.

## **Практическая часть. Создание собственного теста с разными типами заданий в программе MyTest.**

### **Информационные технологии:** создание итогового теста по главе

«Информационные процессы» 10 класс в программе MyTest.

**Оборудование:** набор учебно-методических материалов для самостоятельного изучения темы, ПК.

## **Цели:**

- Рассмотреть основные приемы создания интерактивных тестов и использовать программу MyTest для создания теста.
- Развитие интереса к процессу познания на уроках информатики.
- Воспитание культуры труда, формирование компетентности в сфере самостоятельной познавательной деятельности.

## **План:**

- Запустить редактор MyTestEditor
- Создать заголовок и описание теста.
- Настроить шкалу оценивания.
- Создание задания с одиночным и множественным выбором.
- Создание задания с ручным вводом числа или текста.
- Создание задания «Сопоставление»
- Заключительные настройки теста.

## **Ход работы:**

Начнем работу с запуска программы и знакомства с интерфейсом программы. Выполним следующие действия: Запустим редактор тестов MyTestEditor. При разгрузке программы окно редактора тестов выглядит следующим образом (рис. 1):

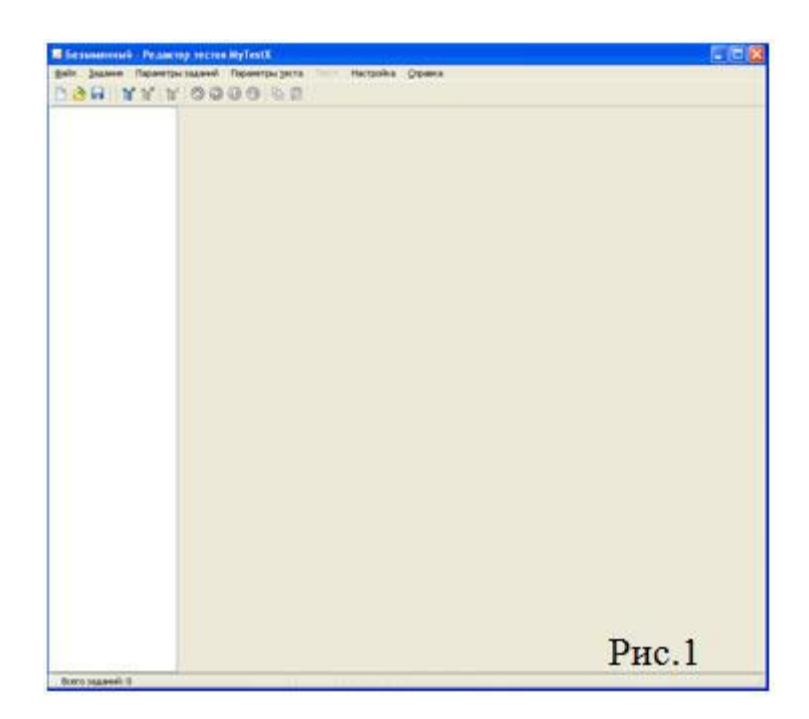

Теперь необходимо создать заголовок и описание теста. Для этого переходим в меню Параметры теста –> Заголовок и описание (рис. 2):

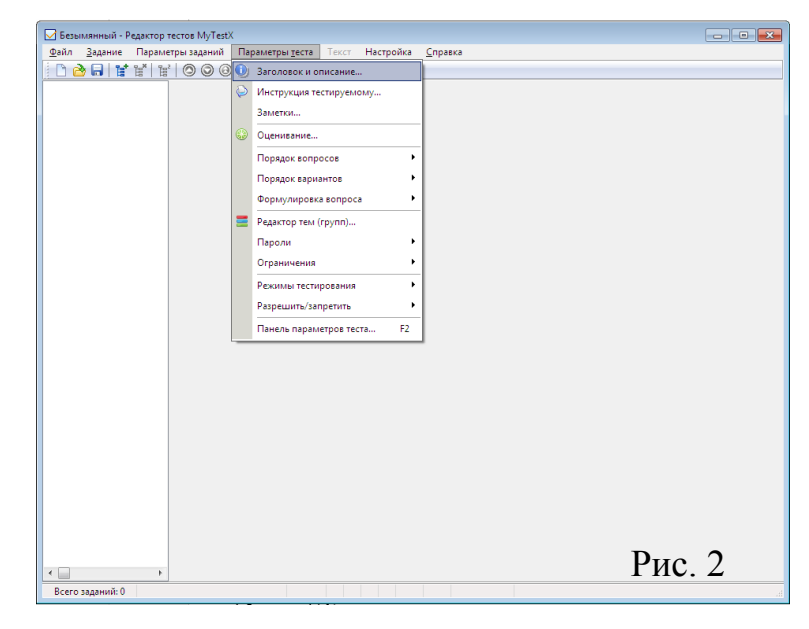

Открывается дополнительное диалоговое окно, где мы по желанию вводим заголовок теста, автора (составителя) текста, электронную почту автора, описание текста и сохраняем изменения (Рис. 3):

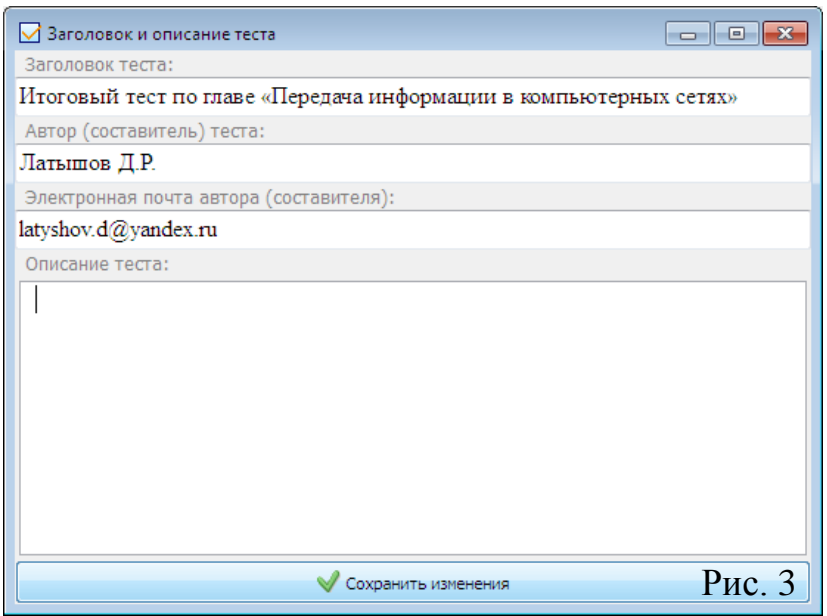

Кроме того, составителям тестовых заданий целесообразно указывать еще ряд необходимых сведений в описании, таких как:

- Возраст (класс), на который рассчитано это задание;
- Тему (предмет или предметную область);
- Предполагаемое составителем время выполнения задания;
- Сроки предъявления;
- Уровень, который соответствует данному заданию, или умения, которые оно выясняет;
- Соответствие стандарту или программному материалу;
- Данные об авторе.

После указания заголовка и описания переходим в подменю «Оценивание» и задаем систему оценки, затем для каждой оценки выставляем необходимый минимум % набранных баллов. Также мы можем назначить шкалу оценивания, а можно и воспользоваться окном "Заготовки" (Рис. 4).

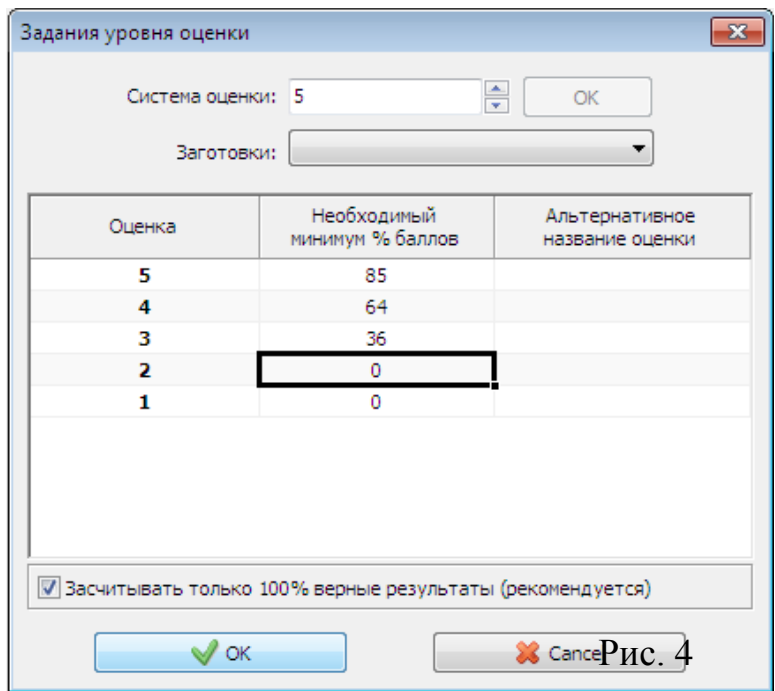

Прежде всего продумаем, в какой системе мы бы хотели оценивать учащихся. Пока у нас действует 5-и балльная система оценивания, предлагаю следующие параметры для этой шкалы:

Оценка «5» – не менее 85 % ответов или баллов в сумме за тест

Оценка «4» – не менее 64% и не более 85%

Оценка «3» – от 36% до 64 %

Оценка «2» – от 0 % до 36%

Оценка «1» – оставляем значение 0 %, т.к. не используем в системе

оценивания.

При этом следует учитывать, что какую бы шкалу вы ни выбрали, в журнал всё равно придётся выставлять отметку, а данная шкала уже прошла успешное испытание.

### **Создание задания с одиночным и множественным выбором.**

Для добавления тестового задания в тест, необходимо выполнить команду Задание –> Добавить. В раскрывшемся списке увидим девять типов заданий, из которых выбираем необходимый. Создаем, пожалуйста, простейший тест с различными видами заданий.

После создания задания обязательно нажимаем кнопку "Сохранить". После этого готовый вопрос переносится в левую часть окна (Рис. 5).

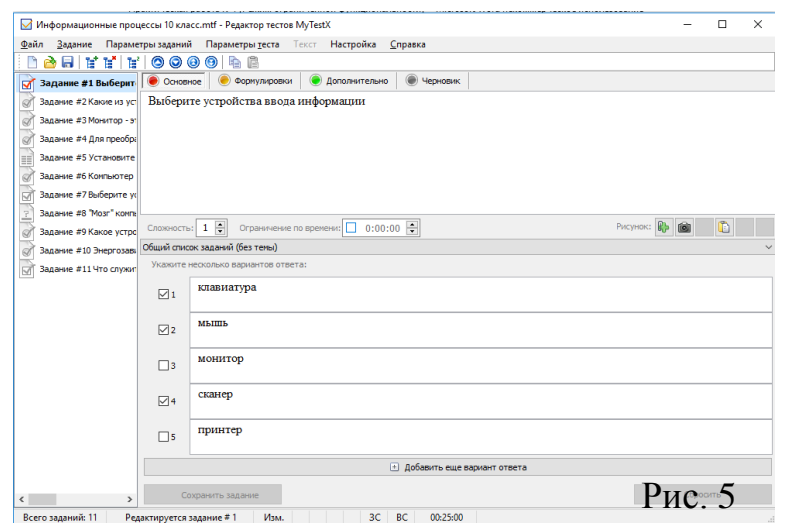

#### **Создание задания с ручным вводом числа или текста.**

Вопрос на ручной ввод числа предполагает ввод числа в качестве ответа. Правильный ответ может быть задан в виде числа, или в виде числового диапазона. В последнем случае ответ тестируемого считается правильным, если он попадает в указанный диапазон. Вопрос на ручной ввод текста предполагает введение текстовой строки в качестве ответа. Можно задать не один, а несколько вариантов ответа. Ответ считается правильным, если совпадает, хоть с одним из вариантов (Рис. 6).

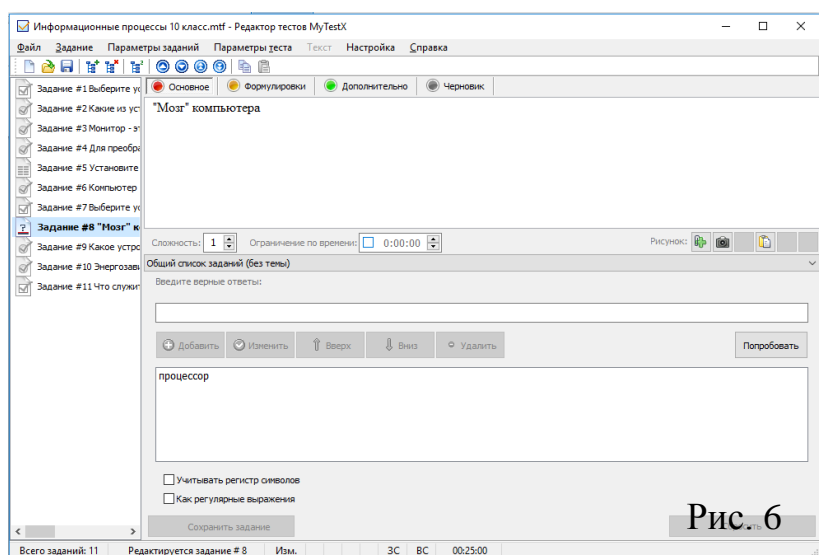

#### **Создание задания «Сопоставление»**

Вопрос на сопоставление предполагает выбор номера соответствующего варианта из всех предложенных (Рис. 7).

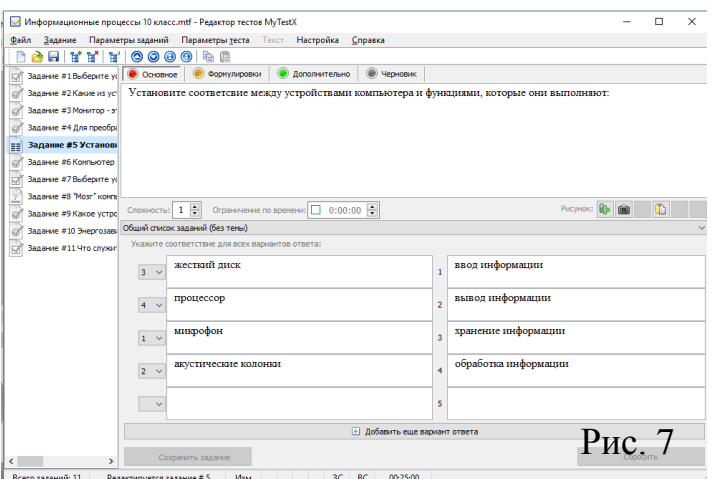

**Заключительным этапом будут следующие настройки теста:**

1. Определимся с порядком вопросов и порядком вариантов ответа (лучше случайный). Это действие просто необходимо при массовом тестировании, дабы избежать возможности подглядывания и механического воспроизводства в случае повторного прохождения. Для этого перейдем в меню Параметры теста –> Порядок вопросов и выберем «Случайный» (Рис. 8):

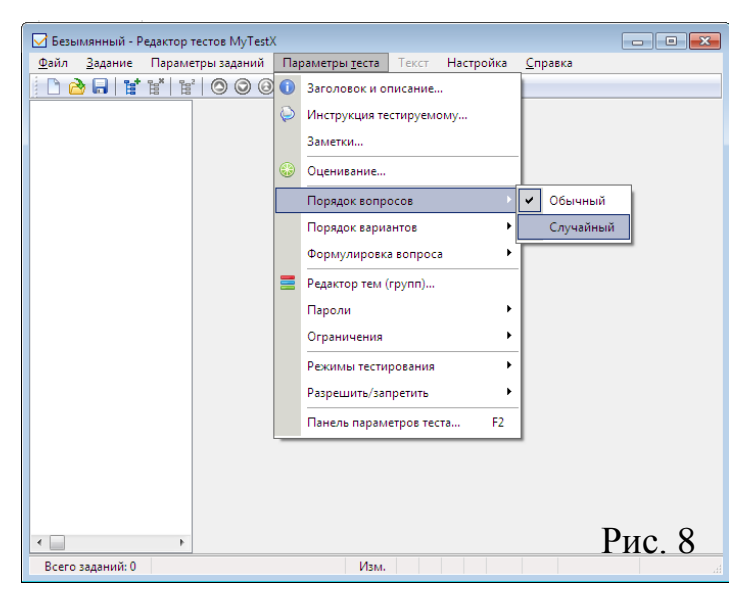

Таким же образом установим случайный порядок вариантов (Параметры теста –> Порядок вариантов и выберем «Случайный»)

- 2. Настроим ограничения времени тестирования. Для этого перейдем в меню Параметры теста –> Ограничения –> Ограничения времени, где можно установить время до секунды.
- 3. Теперь защитим наш тест, установив пароль (Параметры теста –>Пароли).
- 4. Настраиваем режим прохождения теста (свободный, монопольный и т.п.).
- 5. После такой тщательной настройки необходимо сохранить тест.

### **Список использованных источников**

- 1. Ананьев Б.Г., Использование различных видов контроля учебной деятельности [Электронный ресурс] - http://www.referat.ru/
- 2. Зимняя И. А., Педагогический контроль и оценка качества образования [Электронный ресурс] - http://www.ido.rudn.ru/- статья в интернете.
- 3. Башлаков А. С., MyTestX система программ для создания и проведения компьютерного тестирования, сбора и анализа их результатов [Электронный адрес] - http://mytest.klyaksa.net/- статья в интернете.
- 4. Метод тестирования в системе педагогических измерений [Электронныйресурс] - <http://referatwork.ru/>
- 5. Семакин, И.Г. Информатика Базовый курс: Учебник для 10 класса / И.Г. Семакин, Е.К. Хеннер. - М.: Бином. Лаборатория знаний, 2013. - 264 c.